# **TECHTRADE**

Pretvornik mikro USB - Čitalec kartic+ USB OTG Delock

### **PREDSTAVITEV**

Uporabite vaš USB ključ ali pomnilniško kartico za hiter prenos podatkov na ali iz telefona/tablico. Ne podpira branja iz obeh vmesnikov hkrati(USB in čitalec kartic) Vezni nabor: MA8170. Primeren le za podatkovne naprave z FAT32 ali FAT formatom Pretvornik USB-B mikro OTG z vgrajenim čitalcem kartic. Za pametne telefone in tablice, ki podpirajo OTG (On-The-Go) USB povezavo. Omogoča priklop USB ključa(FAT32), miške, tipkovnice...ter pomnilniških kartic. 1x USB 2.0 A-tip ženski vmesnik

1x Čitalec kartic SD / SDHC / MS / MMC . 1x Mikro USB B-tip moški vmesnik

Podpira pomnilniške kartice: SD, SDHC, SDXC, Extreme SD, Extreme II SD, Extreme III SD, Ultra SD, Ultra II SD, Ultra II SD P Plus, SD-Ultra-X, Ultra Speed SD, SD Pro, SD Elite Pro, HS SD, MMC, MMC 4.0. Kompatibilen z USB 2.0 specifikacijo Ne podpira naprav z NTFS formatom! Paket vsebuje: 1x Pretvornik, 1x Navodila

#### **NAMESTITEV**

1.Preverite če vaša naprava podpira OTG funkcijo. Pretvornik ne podpira branja iz obeh vmesnikov sočasno.

2. Priključite Mikro USB vmesnik huba v vašo napravo in vklopi se modri LED indikator.

**Pazite na USB mikro vmesni pri vstavitvi naprav. Fizična poškodba vmesnika ni vključena v garancijo.**

#### $\Psi$  Pomnilnik USB je povezan

OTG naprave samodejno zaznajo hub in ko vstavite USB ključ ali kartico samodejno prikaže vsebino.

**Naprava podpira le podatkovne naprave(USB ključ) z FAT ali FAT32 formatom!!!** 

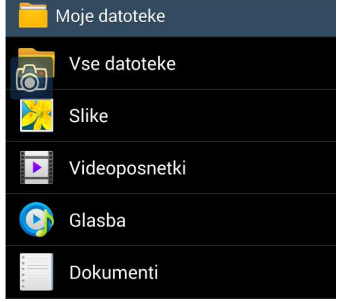

前期 I.

H

Sledite navodil na vaši napravi, ker je od proizvajalca do proizvajalca postopek lahko drugačen.

3. Vhodi kartic so označeni(slot 1 – SD, slot 2 – mikro SD). Izberite pravega glede na tip vaše kartice. Napis na kartici naj se pri vstavljanju nahaja na zgornji strani.

Vklopite USB miško ali tipkovnico v USB režo huba.

**POMEMBNO:** Preden odstranite USB napravo ali kartico iz huba, je potrebno prekiniti USB povezavo na telefonu.

V zgornji orodni vrstici se pojavi obvestilo Pomnilnik USB je povezan.

S pritiskom na ta napis se USB naprava varno odstrani. →

#### **POSEBNI ZNAKI:**

Za omogočanje polne funkcionalnosti slovenske tipkovnice (šžč..) je potrebno namestiti dodatno programsko opremo. V Googlovi trgovini Play poiščite External KeyBoard Helper Pro, ki je plačljiva ali Demo verzijo, ki je brezplačna, vendar vas občasno na to opozori med pisanjem. Po namestitvi programske opreme v

nastavitvah izberite Jezik in vnos, ter za privzeto tipkovnico izberite External Keyboard Help… Sedaj lahko tipkovnico polno uporabite in vsi znaki tipične slovenske tipkovnice delujejo.

**POZOR:** Ko tipkovnico odklopite iz vaše naprave je potrebno ponovno nastaviti privzeto tipkovnico vašega sistema.

## **Firma in sedež proizvajalca**

TRAGANT Handels- und Beteiligungs GmbH, BEESKOWDAMM 13/15, 14167 BERLIN; NEMČIJA

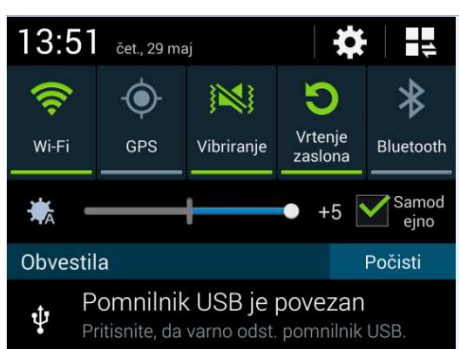

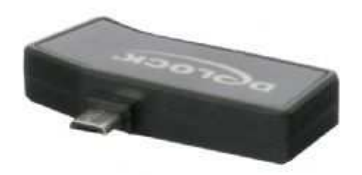

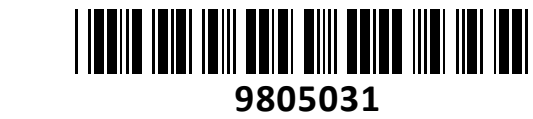

**NAVODILA ZA UPORABO**